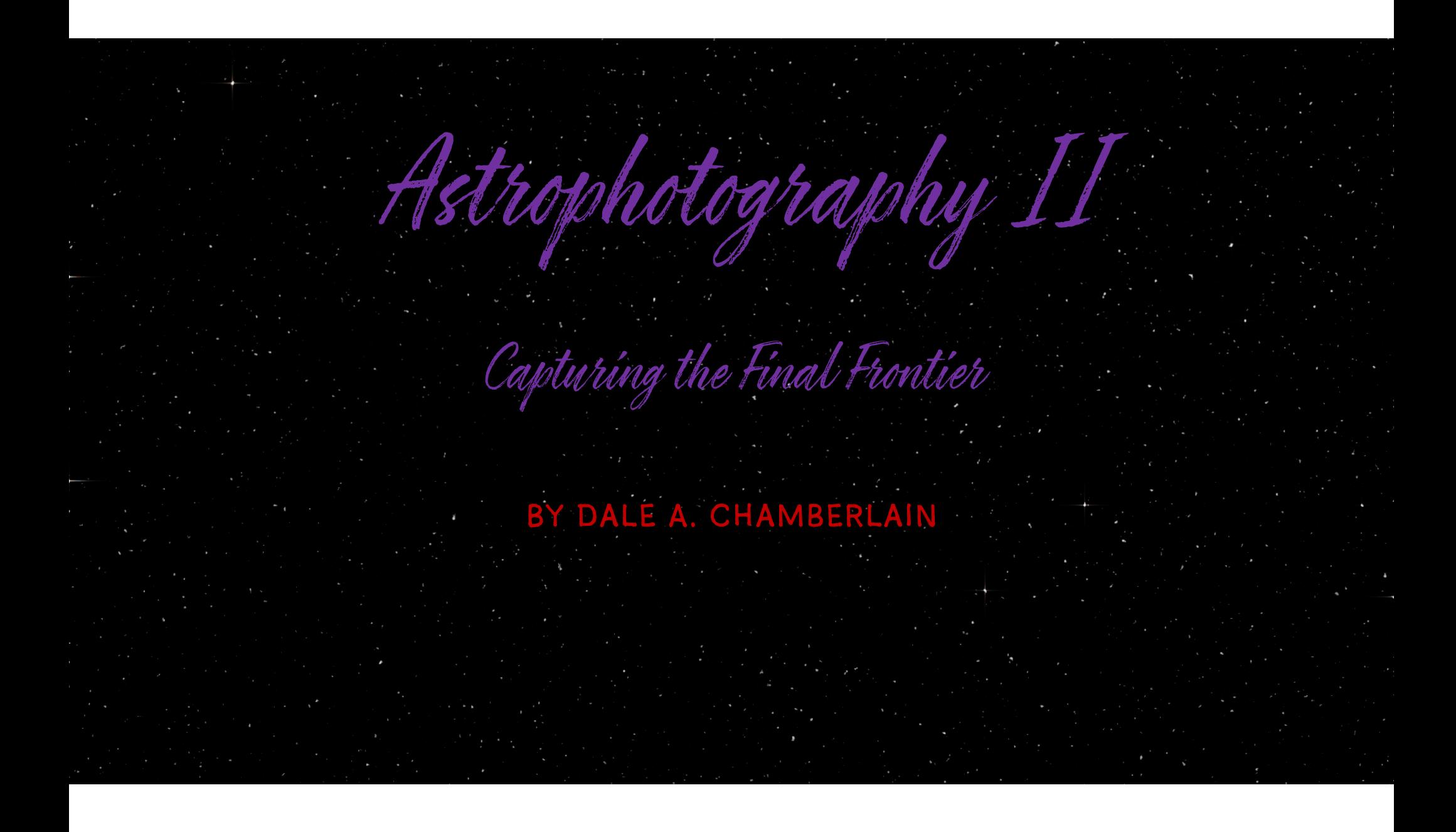

*1. Building an Observatory 2. Equipment*

*3. Image Acquisition*

*4. Image Pre processing*

*5. Image Post Processing*

*6. A few images of heavenly bodies*

*Overview*

## *Building An Observatory*

- • Materials for the POD MAX observatory shipped from Canada and arrived on June 27, 2017
- •• First POD MAX erected in the United States
- •Construction began July 13, 2017 and ended November 6
- • Dome automation system arrived December 18, 2017 and installed in March 2018.
	- Observatory is 12 ½ feet around, 12 ½ feet high

 $\bullet$ 

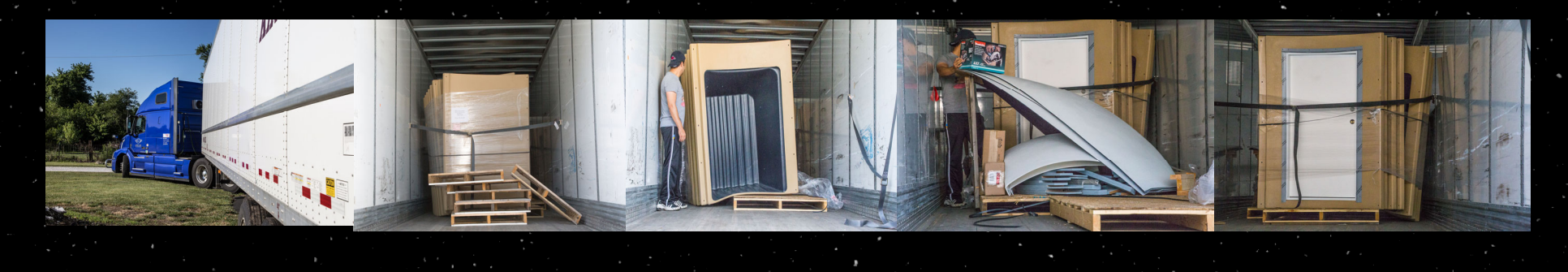

### *Building An Observatory … Not for the faint of heart!*

- Delays due to waiting for building instructions and weather
- First adopter woes:
	- Missing parts
	- Finding errors in instructions
	- Some components modified after shipment
- Fortunately had help from people with construction/engineering background and excellent support from tech vendors
- New technology learning curve
- New technology not working as designed
	- •*First dome control smoked when turned on!*

#### *Mount*

 $\bullet$ 

- •Paramount ME II - 240 lb total instrument capacity
- •The mount controls the movement of the telescope
- $\bullet$  It is attached to the steel pier and the telescope attaches to the mount
- • It must be calibrated and polar aligned before use
	- A computer controls the mount using TheSkyX Pro software

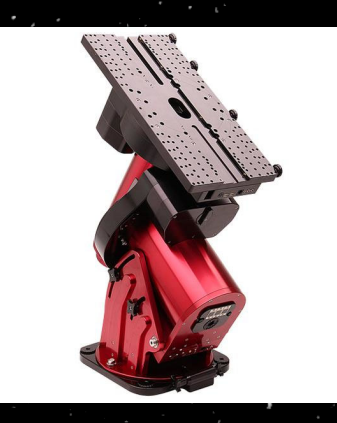

#### *Telescope*

- $\bullet$ Astro‐Tech 14" RC (Ritchey‐Chrétien)
- •Optical specifications: 14" aperture, 2850mm focal length, f/8 focal
- ratio prime lens
- $\bullet$ Carbon fiber truss‐tube design
- •Hyperboloid primary and secondary mirror

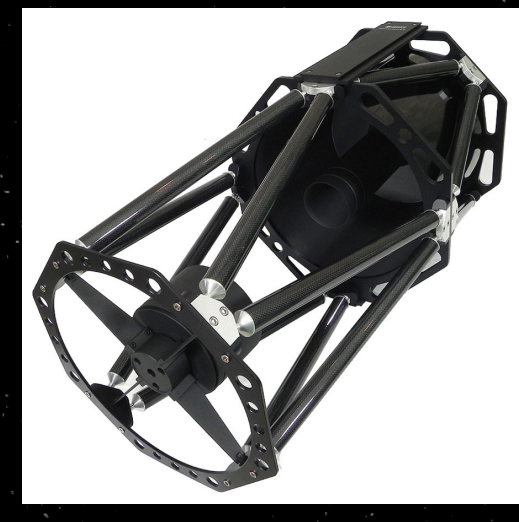

#### *Focuser*

- $\Box$ Moonlite Nitecrawler model WR25
- •Extreme position accuracy that is repeatable down to .26 microns
- •Provides focus and optics rotation by manual or computer control

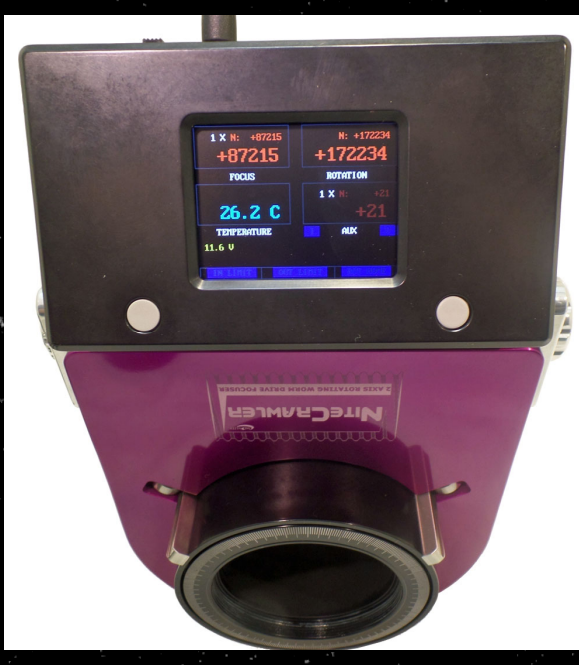

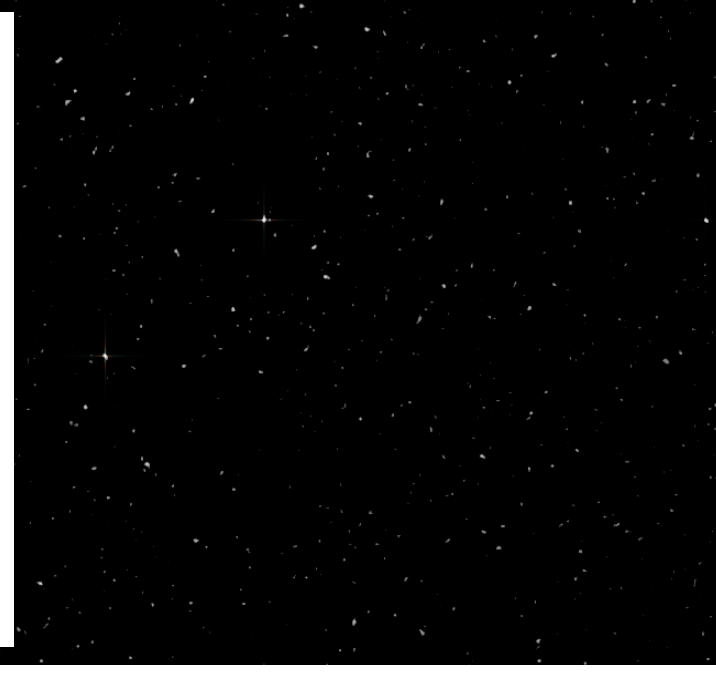

#### *Dome Control*

- •Kendrick Astro Instruments PODMAX CRM‐114 control
- • 2 separate computers interfaced via Bluetooth control dome rotation and slot cover opening and closing
- $\Box$  Interfaces to PC to keep the observatory slot opening where the telescope is pointing

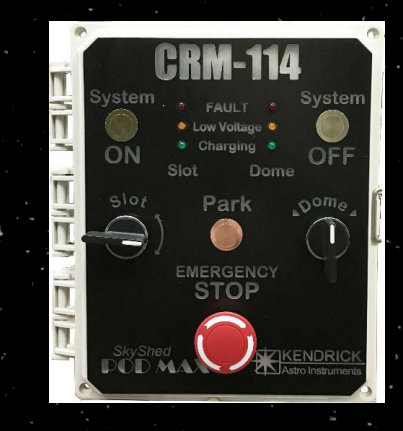

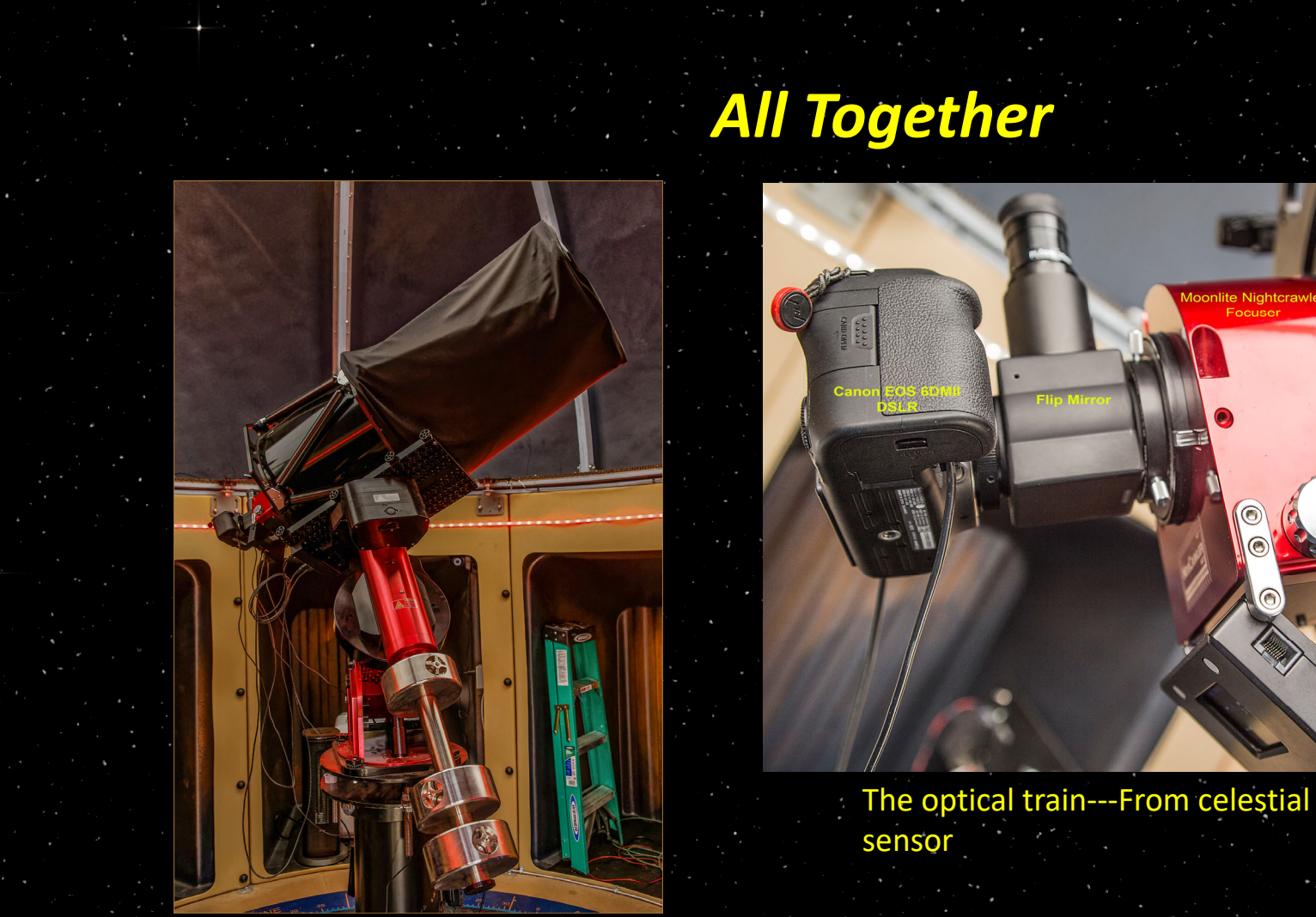

The optical train---From celestial object to camera.

Astro-Tech<br>14"<br><mark>Tel</mark>escope

# *What do you see when you look through the eyepiece? (Camera sees things your eye doesn't)*

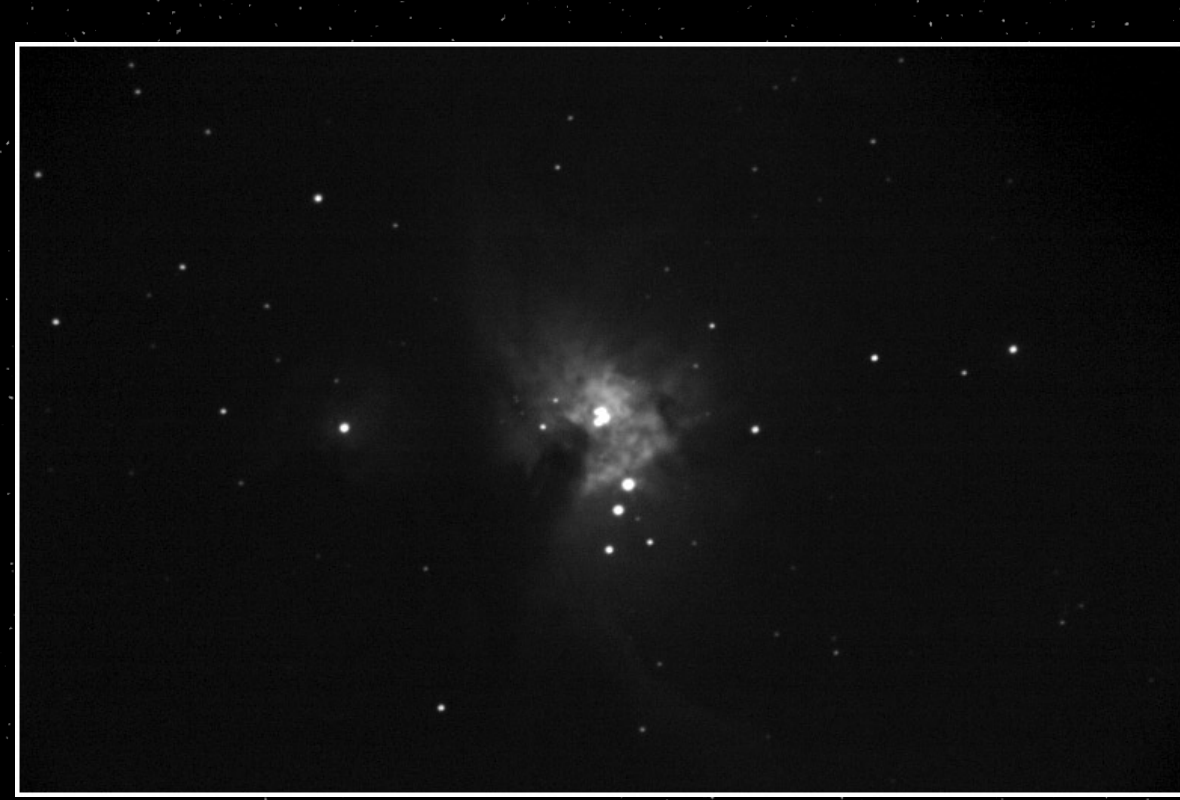

The Orion Nebula – Messier 42

- 1. Image Acquisition software is TheSkyX Pro from Bisque
- 2. My camera: Canon EOS 6D Mark II
- 3. Camera set to BULB mode if exposure time is greater than 30 seconds
- 4. Camera set to MANUAL mode if exposure time is 30 seconds or less
- 5. Turn on Long Exposure Noise Reduction in camera
- 6. There are 4 types of exposures that need to be taken: LIGHT, DARK, FLAT and BIAS
- 7. Use TheSkyX Pro software running on the computer to control the camera settings and shutter release, as well as telescope, dome and focuser control
- 8. LIGHT frames are the images of the object in the sky you are photographing
- 9. DARK frames are images taken with the lens opening covered (only time it is acceptable to not remove the lens cap before taking pictures!)
- 10.FLAT frames are taken while it is still light outside using a light box or light diffuser. I use the translucent slot cover of the observatory.
- 11.BIAS frames are like LIGHT frames except you are using the fastest shutter speed capable of the camera (1/4000 for the Canon 6D)

#### LIGHT frames

- 1. Actual image data of the object you are photographing
- 2. Light frames straight out of the camera have imperfections that must be removed
- 3. Vignetting, dust, thermal noise, bias signal, hot pixels, etc.
- 4. Problems with light frames can be remedied by calibrating with dark, bias and flat frames.
- 5. Light frames can be stacked into a single image once calibrated

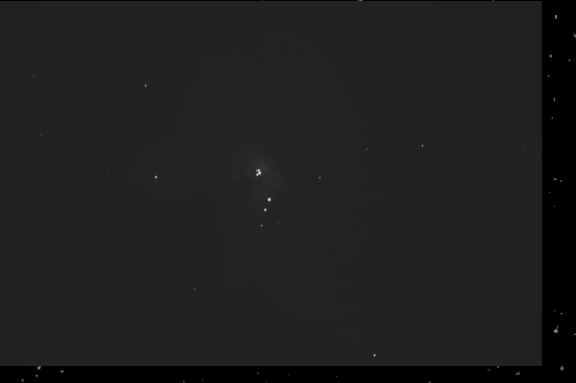

#### Example of a LIGHT frame

#### DARK frames

- 1. A way to minimize image noise for long exposure images
- 2. Fixed‐pattern noise is the same from shot to shot, dead or hot pixels
- 3. Take a series of shots with the cap on (no light getting to the sensor from the outside)
- 4. Each shot should be the same ISO and exposure time as your LIGHT images
- 5. Ideally, they are taken at the same ambient temperature as the light images.
- 6. DARK frames are subtracted from the light frames during calibration.

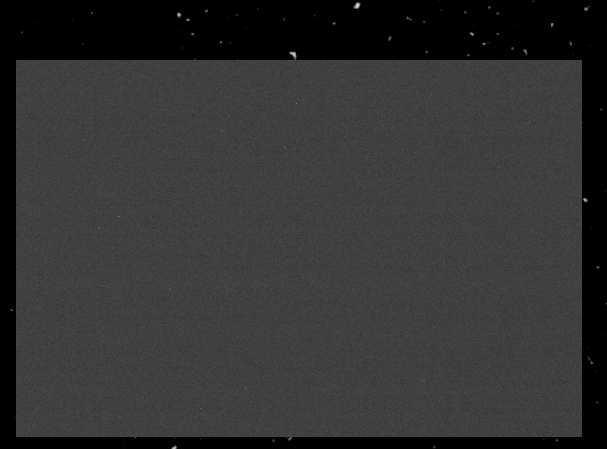

Example of a DARK frame

#### FLAT frames

Why FLAT frames?

- 1. We need to correct optical imperfections (i.e. caused by telescope, instead of ones with the camera sensor).
- 2. Telescopes do not distribute light evenly across the sensor (vignetting)

*Image Acquisition*

- 3. Any dust on the sensor must be removed
- 4. Must be taken with the same focus, camera orientation and optical setup as the light frames

#### FLAT frames

- 1. To be taken while there is still light in the sky if using a light box or observatory slot cover. Computer screen can be used too http://whitedisplay.com/
- 2. Camera mode is set to Aperture Priority
- 3. Set exposure compensation to +2EV
- 4. ISO is set low (100,200) to minimize noise
- 5. Try to get images where the histogram is close to the center
- 6. Camera is connected to the scope
- 7. Maintain same focus as you would use for the LIGHT frames
- 8. Shoot a minimum of 30‐50 FLAT frames
- 9. FLAT frames will be stacked together and divided into the light frames
	- $\checkmark$  Illumination of the LIGHT frame is evened out

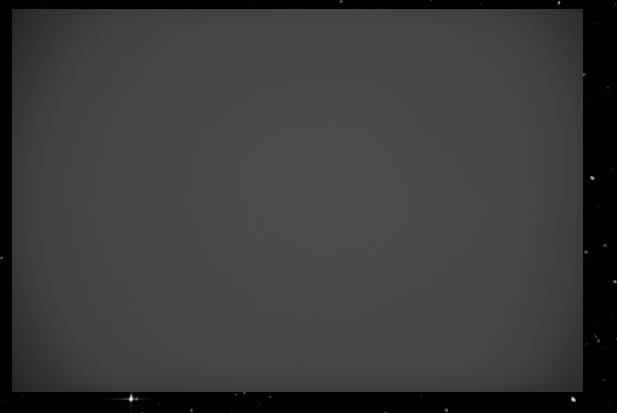

#### Example of a FLAT frame

#### **BIAS** frames

- 1. Used to remove the readout signal from your sensor
- 2. Variations in how the camera reads data from the sensor
- 3. Each shot is taken as close to zero exposure length as possible for the camera (i.e. the fastest shutter speed for my Canon 6D Mark II is 1/4000 second.)
- 4. Each shot is taken at the same ISO as the DARK and LIGHT images.
- 5. It is not necessary to take these at the same ambient temperature as the DARK and LIGHT images.
- 6. Will be subtracted from all other images before stacking begins

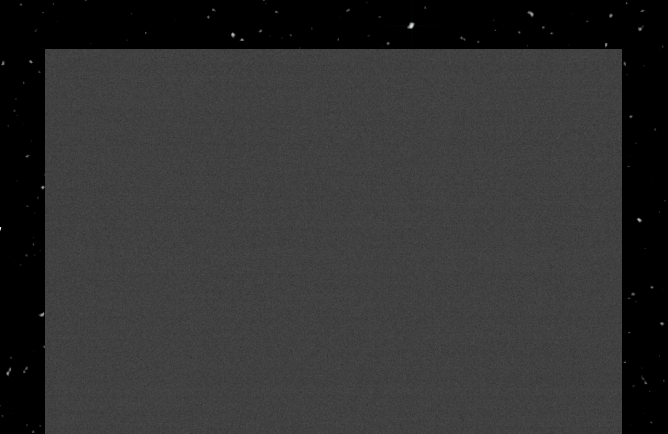

#### Example of a BIAS frame

### *Image Preprocessing*

Calibrate, Integrate (stacking) and Registration

- 1. Software used is PixInSight from Pleiades Astrophoto
- 2. Calibrate and integrate BIAS frames to create a Super BIAS
- 3. Calibrate and integrate DARK frames using Super BIAS to create a Master DARK image
- 4. Calibrate and integrate FLAT frames using Super BIAS and Master DARK
- 5. Super BIAS, Master DARK and Master FLAT all will be used in processing each LIGHT frame
- 6. LIGHT frames are calibrated, and registered (aligned with each other) and finally stacked to create one final image

### *Image Post processing*

- 1. Software used: Adobe Photoshop CC
- 2. Making adjustments to the stacked, calibrated and registered image
- 3. No set workflow since objects vary in size and light intensity
- 4. Typical adjustments to white balance, shadows, highlights, sharpness, contrast etc.
- 5. No color changes except saturation. Colors as detected by camera sensor are natural.
	- $\mathbf{C}$ Hydrogen shows as red, oxygen shows as green/teal

### *First visit: The Moon*

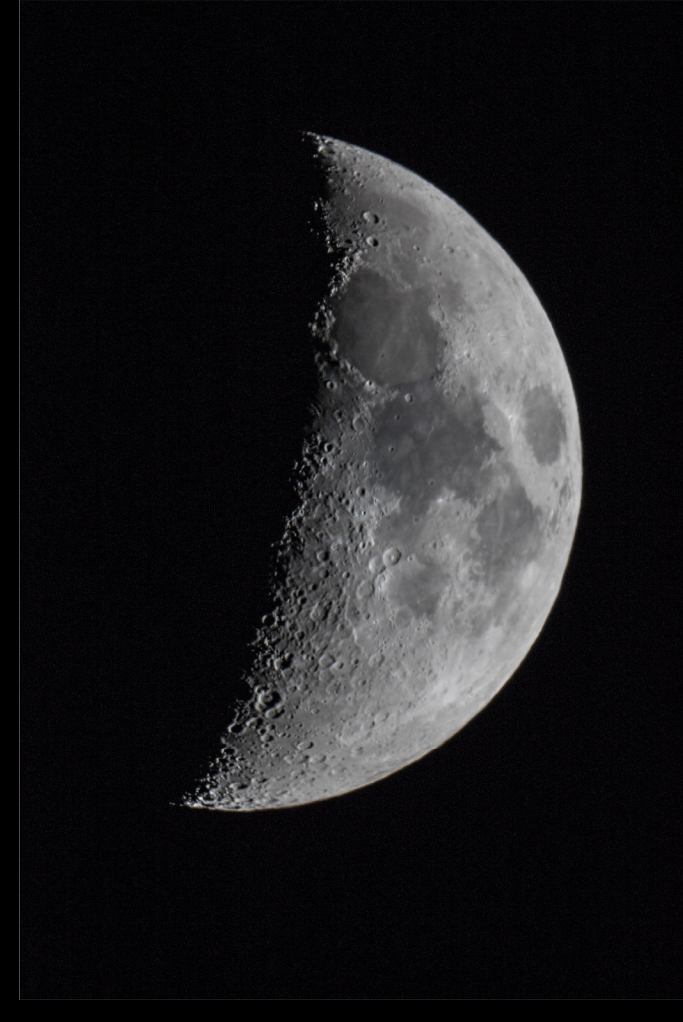

- •Taken October 26, 2017
- Single exposure, 1/80 sec, ISO 100
- •248,467 miles away
- • No computer used, telescope aimed by hand

### *Ring Nebula – Messier 57*

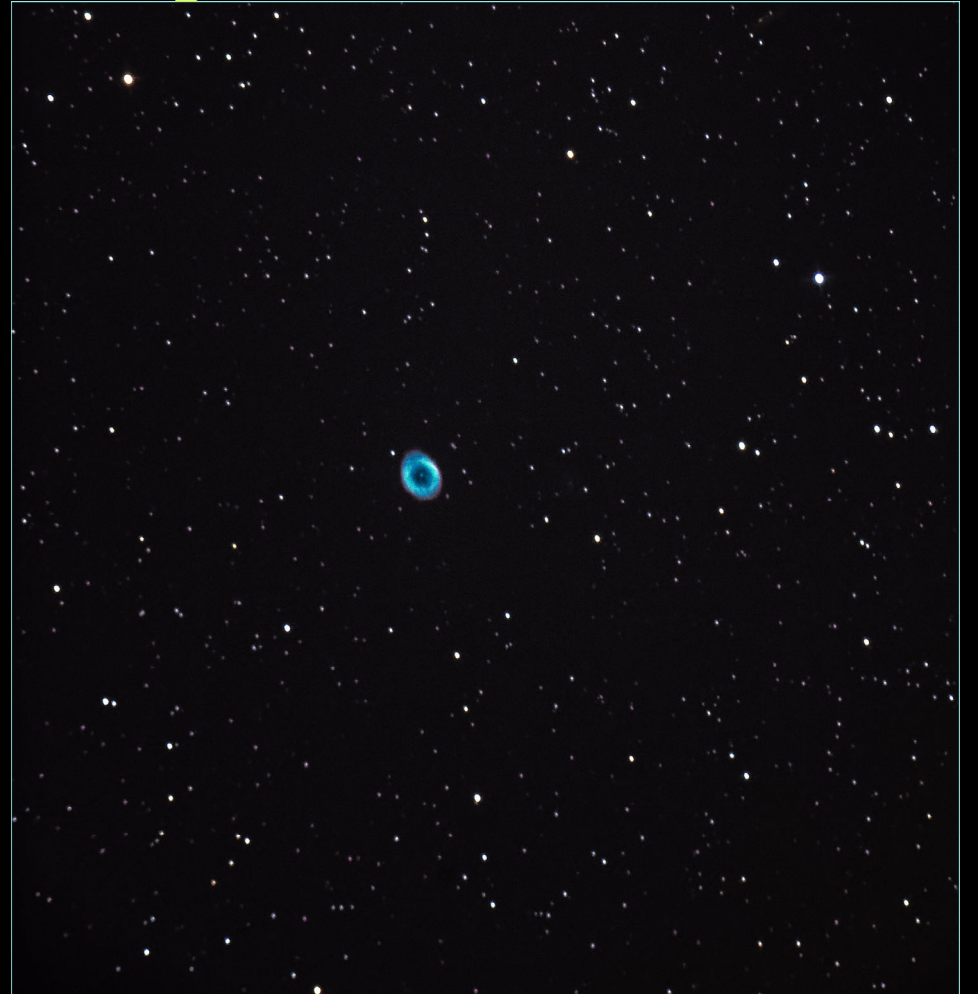

- $\bullet$ Taken November 8, 2017
- • Single exposure, 30 seconds, 3200 ISO
- $\bullet$ 2,283 light years away

### *Hercules Globular Cluster – Messier 13*

![](_page_20_Picture_1.jpeg)

- •Taken November 9, 2017
- $\bullet$  Single exposure, 30 seconds, 1250 ISO
- $\bullet$ 22,180 light years away
- Cluster of about 300,000 stars
- One of the oldest objects in the sky, about 12B years old

### *Orion Nebula – Messier 42*

![](_page_21_Figure_1.jpeg)

- •Taken November 30, 2017
- • 10 exposures, 10 seconds, 800 ISO stacked with BIAS, DARKs and FLATs
- •1,344 light years away

### *Triangulum Galaxy – Messier 33*

![](_page_22_Figure_1.jpeg)

- $\bullet$ Taken December 10, 2017
- 46 exposures, 25 seconds, 800 ISO stacked with BIAS, DARKs and FLATs
- •3 million light years away

## *Rigel*

- Taken March 13, 2018
- 1 exposure, 13 seconds, 800 ISO
- •864.3 light years away

## *In Conclusion*

- Almost to the point of having a turnkey observatory
- Tweaks needed to the slot cover control, image preprocessing and telescope pointing accuracy
- Next steps:
	- $\checkmark$  Take more exposures (50 or more) of objects at longer shutter time and process them through PixInSight
	- $\checkmark$  Utilize the Nitecrawler focuser more
	- $\checkmark$  Take planetary and sun photos
	- $\checkmark$  Get over the learning curve!
	- $\checkmark$  Look into remote control operation (maybe)
- Need *clear skies!*

# *The End*

#### Links to websites:

Chamberlain Observatory https://chamberlainobservatory.com Email: dale@chamberlainobservatory.com Bisque: http://www.bisque.com PixInSight: https://pixinsight.com/ Moonlite: http://www.focuser.com/ SkyShed POD MAX: http://www.skyshedpodmax.com/ Kendrick Astro Instruments: http://www.kendrickastro.com/